# Semi-Automated Analysis Software for a Novel Biochemistry Assay  $\displaystyle \operatorname{stry\,Assay} \atop$ Del R Jackson, Jr., Josh E Baker

Joseph M Vesco, Frederick C Harri s, Jr., Sergiu M. Dascalu Department of Computer Science and Engineering University of Nevada, Reno Reno, NV 89558, USA

*Abstract*—**Some of the work done in the B Baker lab at the**  University of Nevada, Reno has been directed towards the **analysis of muscle tissue in a single molecu le arrangement. The process is a novel high-throughput single molecule**  binding assay or SiMBA for short. This assay is performed **by binding single-headed skeletal muscl le myosin to a**  coverslip and looking at how the fluorescently labeled actin filaments bind to these myosin as imaged with a fluorescence microscope. The conditions are varied and the effects on actin-myosin binding kinetics are observed. In order to analyze the binding times and unbound times, a researcher must observe the interactions and manually **collect the data. This particular method of f data collection**  is tedious and time consuming, thereby making this portion of the experiment the "rate limiting" factor for producing results in a timely manner. As this can take **many hours to analyze a one minute l long movie, an**  automated or semi-automated solution would be beneficial **to this assay. This paper presents t he design and implementation of a semi-automated solution for**  identifying and tracking a variable number of objects that **exhibit a multitude of behaviors, and extracting the**  specific behaviors of motion and stagnation as well as the **duration of these behaviors.** 

#### *Keywords-actin; myosin; muscle; software; im mage analysis*

# I. INTRODUCTION

The Baker lab at the University of Nevada, Reno, has developed a novel high-throughput single molecule binding assay (SiMBA) to measure the affinity of the muscle proteins actin and myosin under varying conditions. . Since myosin behaves differently in an ensemble, th his assay gives researchers a powerful tool for studying the kinetics at a single molecule level which may give insight i into cooperative aspects of muscle dynamics. The data analysis for this assay involves manually observing and counting the duration of moving and stationary actin fragments. experiment is high-throughput, in that many different conditions can be quickly tested, the analysis is the ratelimiting step, as it involves many hours for a researcher to analyze a single movie. Development of an automated, or even Although the

Department of Bioch hemistry Biomedical Engineering Program University of Nevad da, Reno Reno, NV 895 57

semi-automated, analysis software dramatically improve the usefulness s of this new experiment. program would

The problem was that the only available method to analyze the movies produced was to sit and watch each individual particle and plot the times they m moved or did not move and record this as a new event every time this state changes. Fig. 1 shows a single frame from an assay. From this image we can see how this is a tedious analysis p process and can be a large time constraint of the overall experiment.

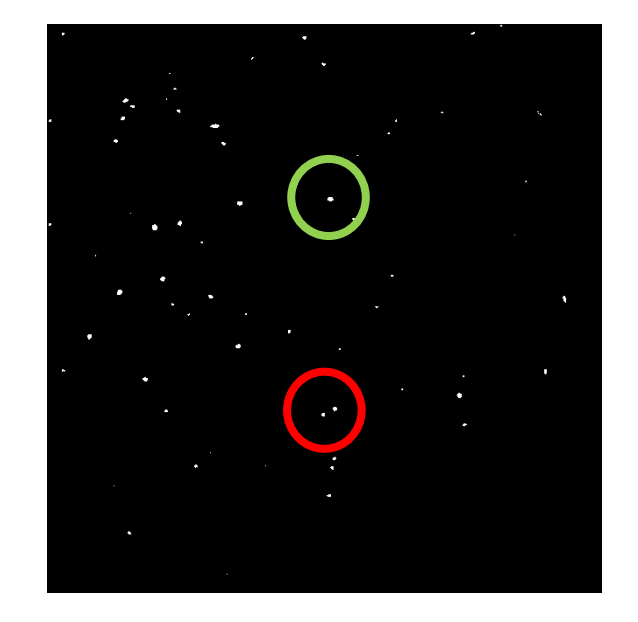

Figure 1. Sample frame  $(51 \mu m \times 51 \mu m)$  from a video recording of a single SiMBA experiment.

The frame shown in Fig. 1 and the next frame in the assay show two different occurrences that increase the challenge of particle tracking. In Fig. 1 the lower circle (red) highlights two fluorescently labeled actin fragments, and when we look at previous frames we can see that one object is moving and the other is stationary. In the next frame they reside in the same position and later they will be again separated. To properly track this moving object, one mus st determine if the moving object is the same moving object from before the occultation event. If this is indeed the same object, then the duration of the respective objects state is extended. Though if the previously stationary object is now in motion, a new event would begin and the previous event would have ended. For the second example, the object marked with the green circle in Fig. 1 is visible in this frame and then is no longer visible in the next frame. Although this particular object does come back in a future frame, we must ask ourselves how long an object can be missing before being considered to be a different object and again thereby creating a new event.

There have been non-specific programs that the lab has pursued to no avail. These programs were designed to tackle a multitude of problems and can lack the simplicity needed to avoid a steep learning curve and have not given a desirable output. In order to solve this issue of collecting data manually, the software needs to read the raw data, filter the images, process this data to determine all of the objects and events, and then create the needed statistics in a timely and accurate manner. Designing and developing software to assist this process could unlock a valuable assay for muscle protein research labs across the world. As data analysis is the only limiting step in the experiment, with a successful implementation of analysis software, this experiment would qualify as a true high-throughput technique.

The rest of this paper is structured as follows: Section II covers the scientific background, in Section III we present our proposal and software design, and in Section IV we present our results, which are followed by our conclusions and future work in Section V.

### II. BACKGROUND

#### *A. Problem Description: Biochemical Assay*

An image representing the general muscle model in Fig. 2 shows one moment of how the components myosin and actin (arm and chain) interact [6]. These bind, myosin undergoes a power stroke (which contracts the muscle), and then release from each other so a subsequent binding may occur. Components of these states, bound and unbound, are sought after in regards to the SiMBA assay in order to further understand the behaviors and interactions of myosin and actin, which in turn inform us of the overall behavior of a working muscle.

Visible actin fragments, labeled with a fluorophore, diffuse in solution with unlabeled (invisible) single headed myosin proteins affixed to a slide surface. The singular myosin molecules are spaced approximately  $1/25 \mu m^2$ . . This experiment is viewed through a microscope with a resolution of 51μm x 51μm (512 pixels x 512 pixels) and an exposure rate of 0.1 (10 frames per second) for 180 seconds. The raw data is collected from a Nikon microscope and Roper chargecoupled device (camera). Images, in the form of movies, are collected with Hamamatsu Simple PCI program [4].

The scrutiny a researcher must perform in the analysis stage of this experiment can last many hours. When developing an automated or semi-automated solution certain issues are common that prevent this program from being a fully automated solution. For instance, at uncertain times during a movie, as an object moves from one location to the next, the size of an object from the cameras perspective may increase or decrease significantly. A range for the size is attributed to each object for motion detection, but at times the size may exceed a reasonable range there by making the object ID associated with one particular object to be different than in previous frames. This may be due to at least two situations. One cause is that the camera's focus may shift causing a blurring if not a complete removal of all objects from the frames perspective. Second, the "flow cell slide" has a bit of space in the z-axis (perpendicular to the slide plane) between the main slide and a cover that actin can travel through. Although this space is limited, there is still enough room for the actin to move out of focus and cause an object focus shift.

If the first issue is present for more than 2 frames, all events are ended and new events start again when the shift has ended. In the latter case, the same outcome will occur on an individual basis. This can lead to inaccuracies that can be avoided but are difficult to automate.

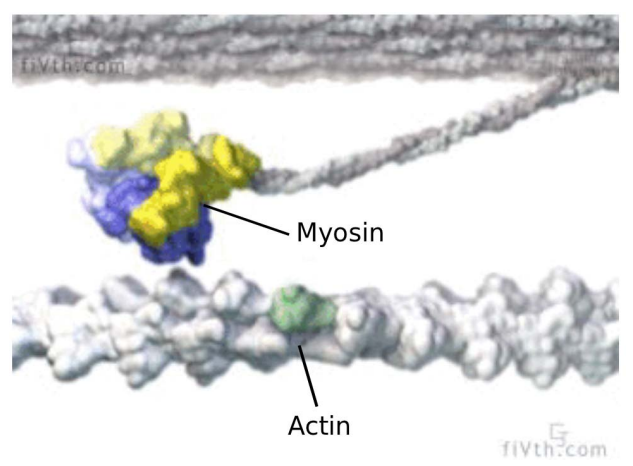

Figure 2. A general muscle model [6]

## *B. Desired Results*

The needed statistical results are time bound  $(t_{on})$  and time unbound  $(t_{off})$ . Since the myosin is not visible to the microscope, these binding events are observed by labeled actin particles. The labeling agent used is a fluorescent dye from Alexa [8].

In order to calculate these values, we need to perform some image processing. Typically in an image processing application there are certain fundamental functions that are needed. These may include but are not limited to erosion, blur, and threshold. Also, the imported data could be in a movie format and may need to be converted into individual frame images. These were done with OpenCV [3], but due to space limitations we will not discuss these basic functions typical for image processing and motion detection.

## III. SEMI-AUTOMATED ANALYSIS SOFTWARE FOR A NOVEL BIOCHEMISTRY ASSAY

### *A. Proposed Software Process*

We are proposing a novel software package for motion tracking and analysis of the movies produced by the SiMBA

experiment. A high level description this program uses can be summed up into six different stages of processing. The data is imported and converted to an image format that is readable by the program. These images are then processed and filtered. Next, the program processes each frame to locate and determine the size of all objects present. This information is then analyzed to determine the events throughout the movie. The fifth stage is the user interaction and control of the software to change any parameters to get the best possible output. The final step is not dealt with in this program but instead is an analysis by the program Origin [5] to determine the overall behavior of the objects in the movie by generating a histogram. A lower level view of this process will now be examined.

**Import Data:** The first goal is to convert the video data into images and import these images into our software package. This starts with moving the images from the Simple PCI format (CXD) to an AVI file format. Once the video is in an AVI format we can read it in with OpenCV.

**Image Processing:** The initial frame images are not ideal due to the aforementioned issues, namely irregular illumination and a low contrast between the background and the objects being analyzed. These frames are filtered in the following manner. The original image is an RGB image which means that the image has three layers of colors. This is not necessary and in fact makes it less efficient in later steps to have multiple color layers. By using a splitting function, the RGB image is converted to a grayscale image.

A sample of the frame image is taken to determine the amount of threshold needed. The amount of threshold ranges from 15 to 100 of the greyscale values (0-255) and is applied using the Threshold Binary method [2]. This allows the background to have a value of zero (black) and any pixel attributed to an object will have a value of 255 (white). This threshold is applied and removes any background noise and distinguishes the objects in the frame.

Next, an optional Gaussian blur is introduced to smooth the edges of the objects and to reduce to amount of data loss of the objects themselves when the threshold function is called. This option is on by default, though can be turned off which may be necessary when the number of objects present may be too dense with a majority of objects being too close together. If there are many close objects, the Gaussian blur may combine multiple objects into one object, thereby giving false readings. Lastly, the image is saved as a PGM type image to a folder that is named according to the current blur amount. This folder naming convention allows for non redundant processing if multiple settings are tested and possibly reverted to a previous blur level.

**Image Analyzing and Object Coordination:** After all images are processed, the program moves on to analysis of the image and will determine the location of each object in each frame. When each object is found, its size and location are added to a data structure. Each frame will have its own array of objects with their location, size, ID number and color. The ID number is assigned to each object of the first frame from 0 to n where n is equal to the final number of objects in the frame. To aid in visual analysis, a color value is also given to each object which is used in the display portion which is discussed later. For each subsequent frame, if a new object is detected, its ID will start at n to avoid multiple objects with the same ID.

**Data Analysis and Event Coordination:** The purpose of this step is to analyze the retrieved data and find, for each object, its time and duration of being bound and unbound and locate all binding sites. For each frame, every object is compared with the previous frame at the current objects location. If an object is present within a user defined radius, the ID and color of the current object is assigned to this new object. If the position of an object in the previous frame is within a smaller radius it is determined to be not moving. If it is outside of this radius is it determined to be in motion. Also, every object has in its data structure, the number of frames it has been present, and if it has been in motion or not based on this comparison radius.

**User Interaction and Control:** At this point the user can alter the various thresholds, turn blur on or off or just save the current state of the program and quit. The user interface was designed to gain the best possible analysis of each movie by allowing the user to adjust certain parameters to account for unforeseeable situations.

**Final Output and Analysis:** As stated previously, the desired information at this time is the time bound  $(t_{on})$  and time unbound  $(t_{off})$ . Two files are generated as output for each event type. In these files, all occurrences and the duration of these occurrences are recorded. These numbers are then imported to the software Origin [5] to generate a histogram and for further analysis.

## *B. Software Design*

Following standard software engineering guidelines, we put together the main functional [10] and non-functional [9] requirements of SANoBA (Semi-Automated Analysis Software for a Novel Biochemistry Assay).

**Functional Requirements:** The most important functional requirements of SANoBA are:

- F1. The system will convert movie files to image files.
- F2. The system will process raw images.
- F3. The system will locate objects in the images.
- F4. The system will track objects over consecutive images.
- F5. The system will disregard objects outside of a set size threshold.
- F6. The system will allow size threshold adjustments at run time.
- F7. The system will allow motion threshold adjustments at run time.
- F8. The system will allow adjustment for amount of time object can be gone.
- F9. The system will allow blur adjustments at run time.31
- F10. The system will store unique sets of frames based on threshold settings.
- F11. The system will allow the user to add objects.
- F12. The system will allow the user to remove objects.
- F13. The system will allow the user to rename objects.
- F14. The system will allow the user to navigate movie.
- F15. The system will allow the user to animate movie.
- F16. The system will allow the user to control environment.
- F17. The system will output event data to a file.

**Non-Functional Requirements:** The most important nonfunctional requirements of SANoBA are:

N1. The system will run any machine with Windows 7.

- N2. The system will be implemented using C++.
- N3. The system will use OpenCV.
- N4. The system will be easy to learn.
- N5. The system will allow keyboard input for functions.
- N6. The system will allow input by graphical interface.
- N7. The system will allow mouse input for selection and navigation.
- N8. The system will process any length of movie allowed by available drive space.

The functionality of SANoBA has been defined using use cases and scenarios. The functionality of SANoBA is captured in the use case diagram shown in Fig 3 at a high level of abstraction. This was done to help identify the mechanisms through which the user would interact with SANoBA. The use cases were also compared with the requirements using a Traceability Matrix (See Fig. 4).

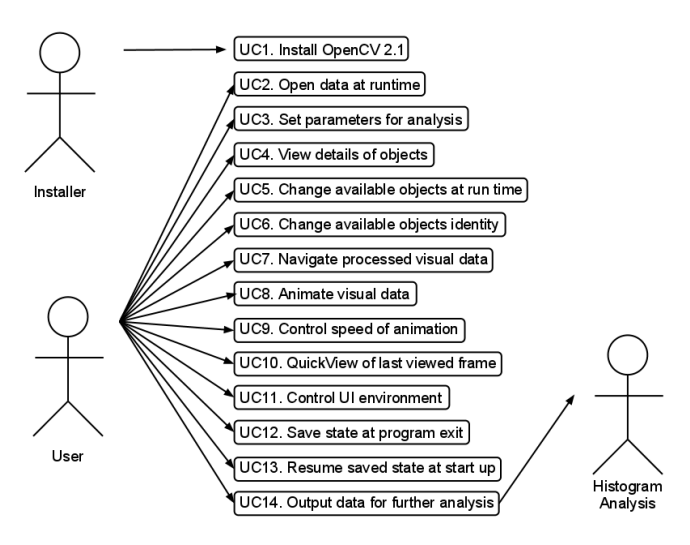

Figure 3. Use cases for the data analyzing system

The class diagram for SANoBA is presented as according to the specifications in [1]. Fig. 5 lists all the classes in SANoBA as well as most of the major functions. Due to size constraints, certain trivial variables and functions have been omitted, as have OpenCV inherited functions.

## *C. User Interface*

The idea behind the icon style of the UI is to make this software easy to use. The goal of this software is to have as little involvement on the user side as possible. With this in mind, the amount of customization is relatively limited as compared to competing applications. The entire application is run through the main user interface window with exception of a secondary window that will be discussed shortly. If this UI is resized, the window and mouse coordinates will operate

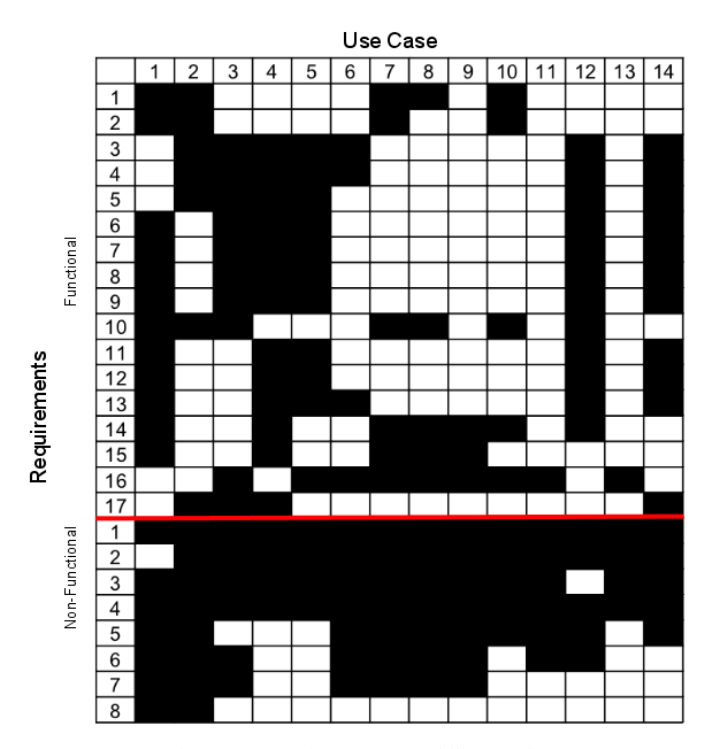

Figure 4. Requirements traceability matrix

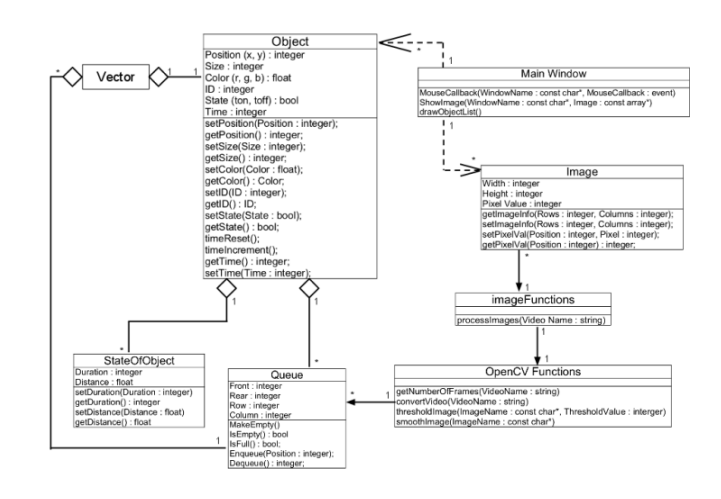

Figure 5. Class diagram for SANoBA

normally. All of the available functions are shown as an image that corresponds to its function. For example, the "Next frame" button is of an arrow and the function that shows or hides the names of each object is represented by an image of a name tag commonly seen at conventions. There are multiple methods to perform many of these available functions so as to not limit the user to any one method of control. These include the use of the keyboard and mouse navigation that does not involve the icons, both of which will be discussed later. The available functions and how they are used are discussed in detail in Section IV.

The Secondary UI is a window that will pop up when a particular object is to be renamed. This window allows the user to navigate through the movie without lo sing their current position.

## IV. RESULTS

## *A. Main User Interface*

This section covers how someone may interact and utilize the application to ensure proper results. Fig. 6 presents the main user interface. Note the violet numbers in Fig. 6 which have been added to help identify the elements listed in Table I.

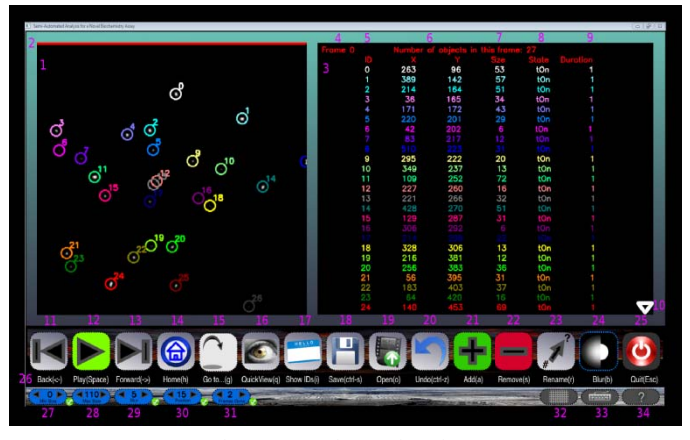

Figure 6. Main user interface

TABLE I. MAIN USER INTERFACE

|                | Objects Window                                                   |
|----------------|------------------------------------------------------------------|
| $\overline{2}$ | Red bar that is present at the top of the first frame only.      |
| 3              | Information window.                                              |
| $\overline{4}$ | The current frame number.                                        |
| 5              | IDs of object in current frame                                   |
| 6              | X and Y coordinates of each object in current frame              |
| $\overline{7}$ | The size of each object in the current frame                     |
| 8              | The state of each object in the current frame                    |
| 9              | How long that object has been in its current state               |
| 10             | Arrows only present when more objects than the list can display. |
| 11-25          | Program functions                                                |
| 26             | Available keyboard functions                                     |
| $27 - 31$      | Threshold settings                                               |
| 32             | Show or hide the number grid                                     |
| 33             | Show or hide the available keyboard                              |
| 34             | Show the help screen, any mose/heyboard action closes it.        |

The **Objects Window** (1) is where the p processed images are arranged and the user can see how the obj ects are analyzed and represented throughout the movie. The first frame of each movie has a **red bar** (2) to aid the user when the movie goes from the last frame to the first. The second window in the main UI is the **Information Window** (3) which contains pertinent information of all objects present in the current frame. In this window the **current frame number** (4), **object** IDs (5), **X** and **Y** coordinates of each object (6), object size (7), **object state** (8), **object state duration** (9) and **arrows** (10) that are visible if there are more obj ects or files the window can hold.

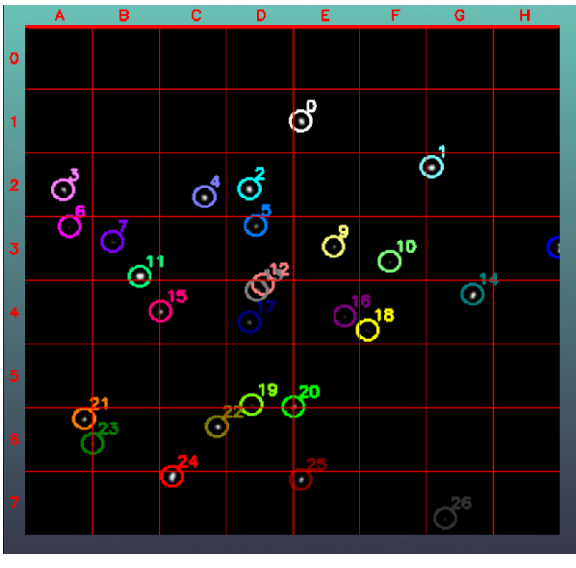

Figure 7. Numbe red Grid

The keyboard shortcuts for the program functions (11-25) and threshold settings (27-31) w will be covered later. The keyboard functions can be shown (26) or hidden. Numbers (32), (33), and (34) will show or h hide a numbered grid in the object window (see Fig. 7). Th he grid helps the user to determine the distance an object may travel by adding a mesh with numbers and letters on the x and y axes. The help screen, shown in Fig. 8, shows the functions and settings with brief descriptions.

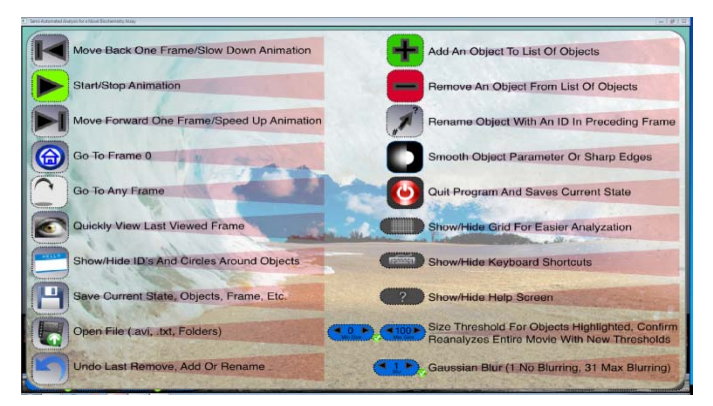

Figure 8. Help Screen with all functions

Items (11-16) in Table II deal with navigation of a movie. The user can go from the current frame to either the next or previous frame using  $(11)$  and  $(13)$ , or jump to the beginning  $(14)$  or a specific frame  $(15)$ . The frames can automatically progress by using (12) with the spe ed being controlled by (11) and (13) to decrease or increase the animation speed respectively. The QuickView button (16) is used to see the previously viewed if the user did not jump frames using "Go to..."  $(15)$ .

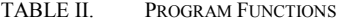

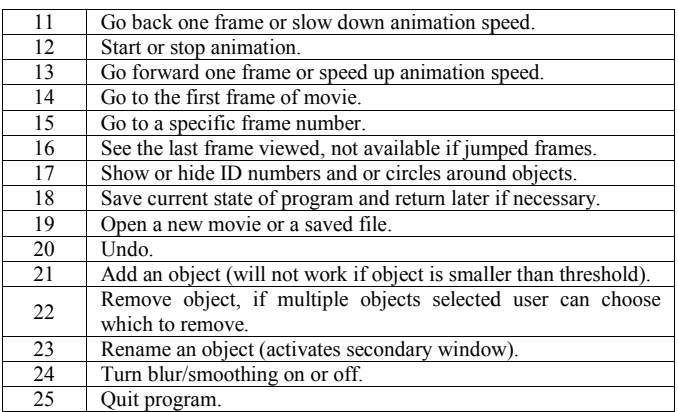

By default the IDs of all objects are present as well as an encompassing circle. This can be changed so that the IDs are not present but the circles are, or both can be removed entirely or edited as needed. Fig. 9 shows an object about to be added to the analysis (note the box selecting the obj ject below object 18) and Fig. 10 shows two objects about to b be removed from analysis.

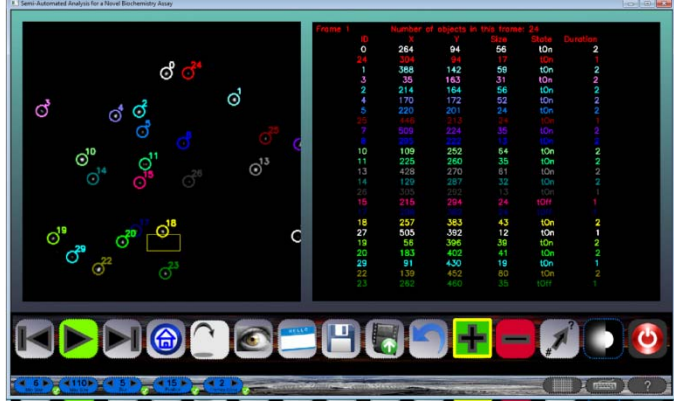

Figure 9. Adding an object

The save icon will store the current state of the program after the program is closed. All objects rem moved, added or renamed, as well as the current frame and threshold settings will be as they are when a saved file is opened.

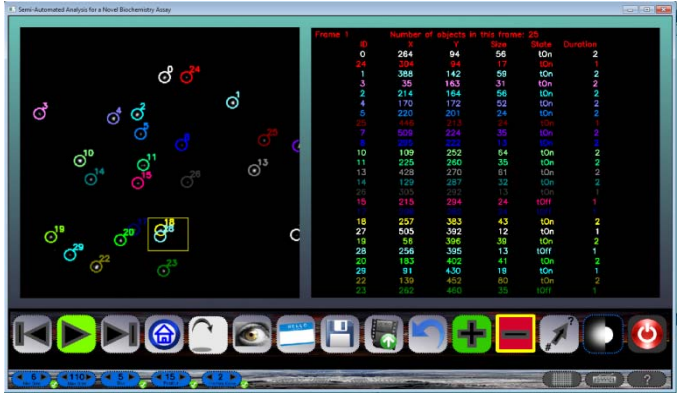

Figure 10. Removing multiply selected ob bjects.

Table III shows a number of available threshold settings. The **size thresholds** (27)  $\&$  (28) allow the user to remove any objects that are unwanted due to their size. Objects that are too small may be noise that was not removed in the initial processing phase. Larger objects, at least in this experiment, are considered to be actin that h as not been broken down enough and yield results that are no t needed at this time. When the user adjusts the size threshold, the objects that are no longer labeled are still involved in the analysis. The confirm button must be pressed to repopulate the dataset.

**Blur** (29) can be adjusted to give better results. As the blur increases so does the size of all objects as well as the potential to lose smaller objects. Th his is because some objects disappear if too much blur is used and some may even split into multiple objects if not enough is used. When the confirm button next to the blur value is pre ssed all of the slides in the movie are reprocessed and the algorithm is redone for the new set of imported images giving diff ferent ID results. Each blur value has its own set of images stored for future reference to prevent redundant reprocessing.

Part of the algorithm to trac k a moving object is to determine, if in a certain **radius of f motion** (30), the object is still present or how far an object moves before being considered in a state of motion. This allows a degree of jitter. For faster moving objects, this radius needs to increase so the object is not reevaluated as a di ifferent object, though the objects in this experiment are not relativly fast.

The final threshold setting is for adjusting how many **frames an object is not present** (3 31) before being considered gone. This can help if there are m multiple consecutive camera focus shifted frames or if an object is gone for too long to be accurately labeled with a previous I D.

TABLE III. THRESHOLD PARAMETERS

| 27 | Adjust the minimum object size.                                |
|----|----------------------------------------------------------------|
| 28 | Adjust the maximum object size.                                |
| 29 | Adjust the amount of blur.                                     |
| 30 | Adjust how far an object moves before considered to be moving. |
| 31 | Adjust how many frames an object is gone before considered to  |
|    | be gone.                                                       |

#### *B. Secondary UI*

The Secondary UI, shown in Fig. 11, behaves similarly to the main UI with a limited set of functionality as seen in Table IV. The rename icon (37) shows the ID to be transferred to the selected object in the current frame of the main UI. After the ID is keyed and the enter key is pressed, the secondary UI window will close, returning the user to the main UI, and the selected object will now be renamed to the entered value as long as it is not a duplicate ID in this current frame of the main UI.

TABLE IV. SECONDARY UI FUNCTIONS

| 36 | Close secondary UI window.          |
|----|-------------------------------------|
| 37 | Entered value of new ID shown here. |
| 38 | Show or hide the grid.              |
| 39 | Go back one frame.                  |
| 40 | Go forward one frame.               |

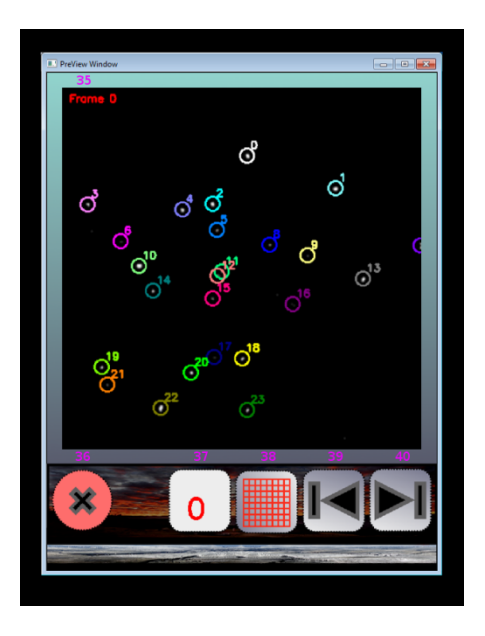

Figure 11. Secondary UI Window.

# V. CONCLUSIONS AND FUTURE WORK

## *A. Conclusions*

A method of observing the behavior of muscle tissue in a single molecule configuration has been developed at the Baker lab at the University of Nevada, Reno. The process is a novel high-throughput *single molecule binding assay* or SiMBA for short. This assay is performed by placing a single headed skeletal muscle myosin on a coverslip and looking at how the fluorescently labeled actin fragments bind to these myosin as imaged with a fluorescence microscope. The conditions are varied for each experiment and the response to these changes of the actin-myosin binding kinetics are observed. In order to analyze the binding times and unbound times a researcher must observe the interactions and manually collect the data. The analysis of this experiment is very time consuming for the researcher. By automating the analysis, this method can be further improved to gain a better knowledge of muscle dynamics.

The work presented in this paper describes the design and implementation of a semi-automated solution for identifying and tracking a variable number of objects that exhibit a multitude of behaviors, and extracting the specific behaviors of motion and stagnation as well as the duration of these behaviors. The end result is to extract the time spent in motion and when bound as well as the duration of these behaviors. Still in its infancy, the software has many hurdles to overcome, yet the end results will be highly beneficial to this research.

This software converts and processes the raw data extracted from the SiMBA experiment. The user has the ability to manipulate the settings if necessary to achieve the best possible results. When the best results are found, the researcher may now take the output of this software and have analysis software determine the necessary histograms for behavior analysis. This last step is necessary for all the competing software as it is a specialized analysis that is beyond the scope of this part of the analysis.

### *B. Future Work*

There are many items that we have on our stack for future work. These include modifying our program to use a version of OpenCV running on the GPU. The development of an open source version of OpenCV running on the graphics processor has been in the works recently. It is however not available at this time. In future updates taking advantage of parallelization on a GPU can only benefit the user and get the results in an even more time sensitive manner. The main portion of the software that would utilize this parallelization would be the processing and analysis of the images as these are the time limiting factors of the current analysis process. The projected time reduction of a full movie would theoretically run at least 5-10 times faster [7]. Even though this is moving towards a better solution than previous methods, by efficiently using parallelization, the time of analysis could approach a speed that would allow for streaming video with a frame rate of 20- 30 frames per second. Compared to manual analysis (12 hours) this is a huge advantage.

There are many other optimization features that are also desired. A full list of these can be found in Chapter 7 of [11].

#### **REFERENCES**

- [1] J. Arlow and I. Neustadt. *Unified Process: Practical Object-Oriented Analysis Design*. Addison-Wesley, 2nd edition, 2005.
- [2] S. Bouakaz. Image Processing and Analysis Reference. http://www710.univ-lyon1.fr/~bouakaz/OpenCV-0.9.5/docs/ref/ (Accessed November 8, 2012).
- [3] G. Bradski and A. Kaehler. *Learning OpenCV: Computer Vision with the OpenCV Library*. O'Reilly Media, 1st edition, October 2008
- [4] H. Corp. SimplePCI Software for Image Acquisition and Analysis. http://hcimage.com/simplepci.htm (Accessed November 8, 2012).
- [5] O. Corp. Origin Data Analysis and Graphing Software. http://www.originlab.com/ (Accessed November 8, 2012).
- [6] G. Johnson. Animated model for myosin-based motility. http://valelab.ucsf.edu/images/movies/ (Accessed November 2, 2011).
- [7] Nvidia Corp. Nvidia adds gpu acceleration for opencv application development. http://pressroom.nvidia.com/ (Accessed November 8, 2012).
- [8] N. Panchuk-Voloshina, R. Haugland, J. Bishop-Stewart, M. Bhalgat, P. Millard, F. Mao, W. Leung, and R. Haugland. Alexa dyes, a series of new fluorescent dyes that yield exceptionally bright, photostable conjugates. *Journal of Histochemistry Cytochemistry*, 47(9):1179{1188, 1999.
- [9] R. S. Pressman. Software Engineering: A Practitioner's Approach. McGraw-Hill, 7th edition, 2010.
- [10] I. Sommerville. *Software Engineering*. Addison-Wesley, 9th edition, 2010.
- [11] J.M. Vesco. Semi-Automated Analysis Software for a Novel Biochemistry Assay. Master's thesis, University of Nevada, Reno, Department of Computer Science and Engineering, December 2011. Advisor: Frederick C Harris, Jr.